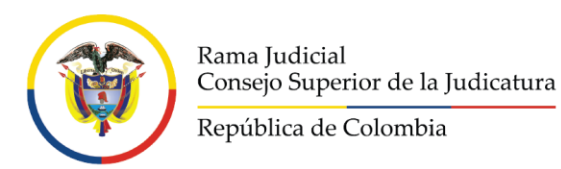

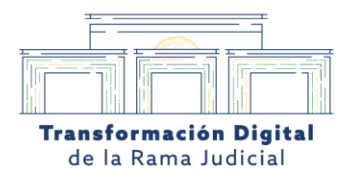

# **¿Cómo compartir el agendamiento o el link de la audiencia judicial?**

# 1.1 Por medio del portal [sistema audiencias virtuales \(ramajudicial.gov.co\)](https://sistemaaudiencias.ramajudicial.gov.co/)

Una vez agendada la audiencia en el portal de agendamiento virtual, se evidenciará un enlace en el momento de hacer el agendamiento el cuál se podrá compartir a cualquier asistente o invitado externo para la audiencia virtual.

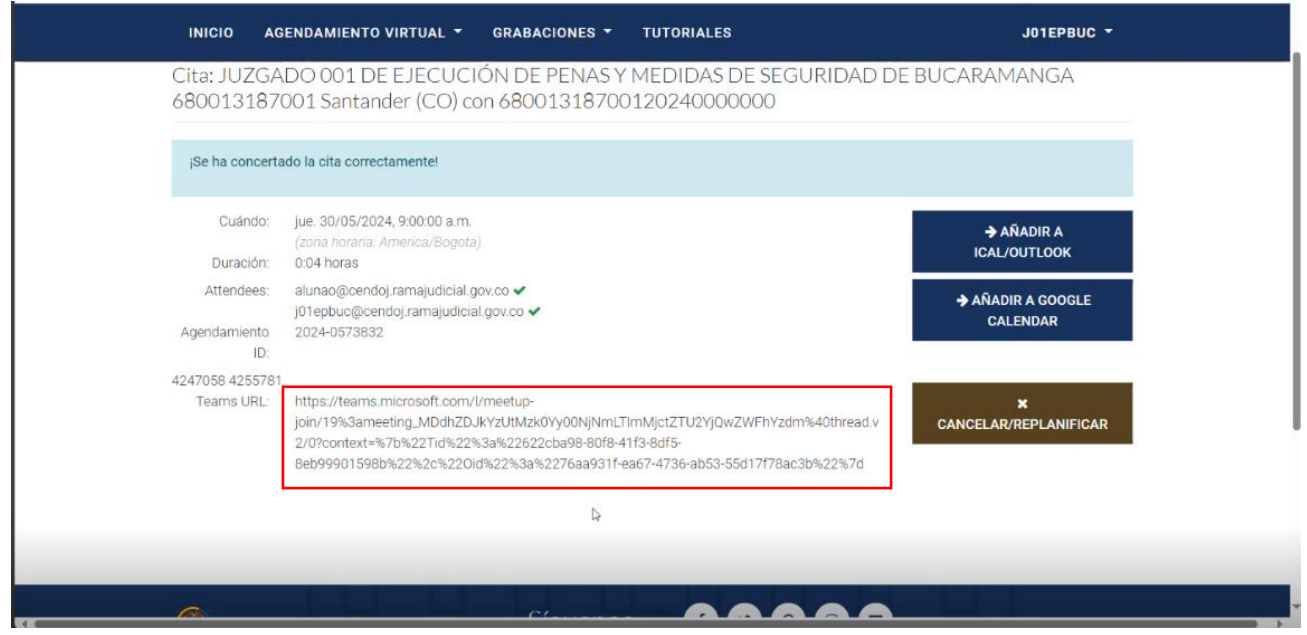

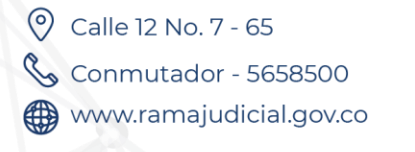

**J** @Judicaturacsj **@JudicaturaCSJColombia** C @JudicaturaCSJColombia **D** @JudicaturaCSJColombia

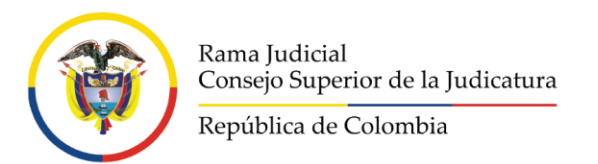

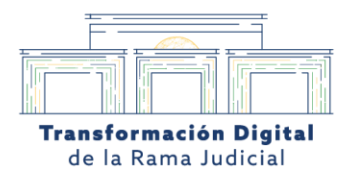

#### 1.2 Enlace al correo del coordinador de acceso a la audiencia virtual

Una vez agendada la audiencia en el portal de agendamiento virtual, al correo del organizador de la audiencia le llegará un enlace de acceso directo de Microsoft Teams para la reunión agendada.

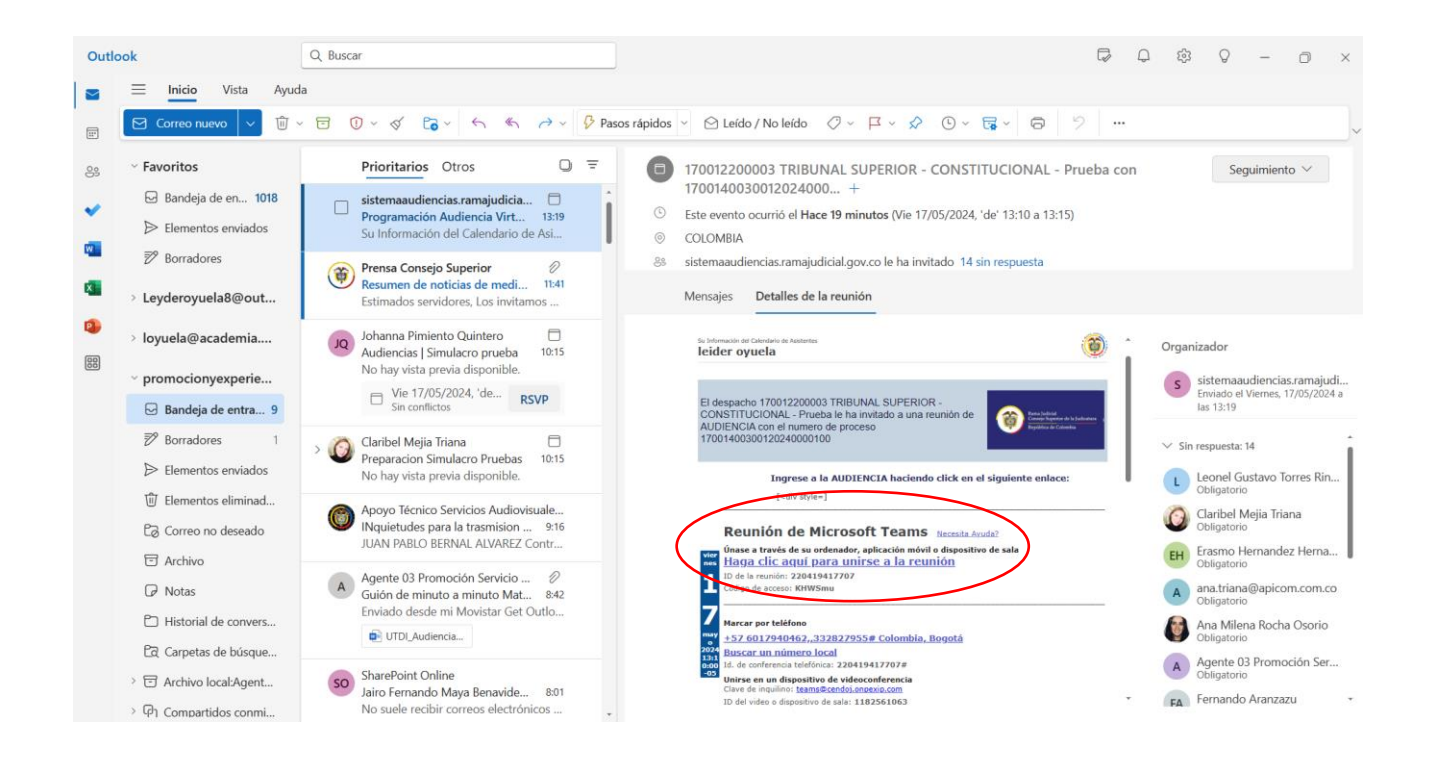

Calle 12 No. 7 - 65 Conmutador - 5658500 www.ramajudicial.gov.co

@Judicaturacsj V. **@JudicaturaCSJColombia** 0 @JudicaturaCSJColombia **D** @JudicaturaCSJColombia

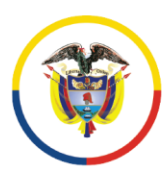

Rama Judicial Consejo Superior de la Judicatura República de Colombia

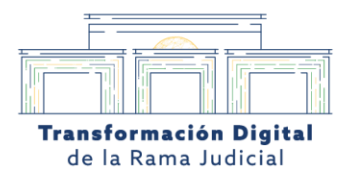

# 1.3 Enlace de acceso a la audiencia virtual desde la plataforma de sistema de audiencias.

Desde el portal de agendamiento virtual, el usuario u organizador deberá dirigirse a la pestaña de agendamiento virtual, el usuario le da clic en (ver agendamiento).

Puede ser compartido por cualquier tipo de mensajería copiando el enlace.

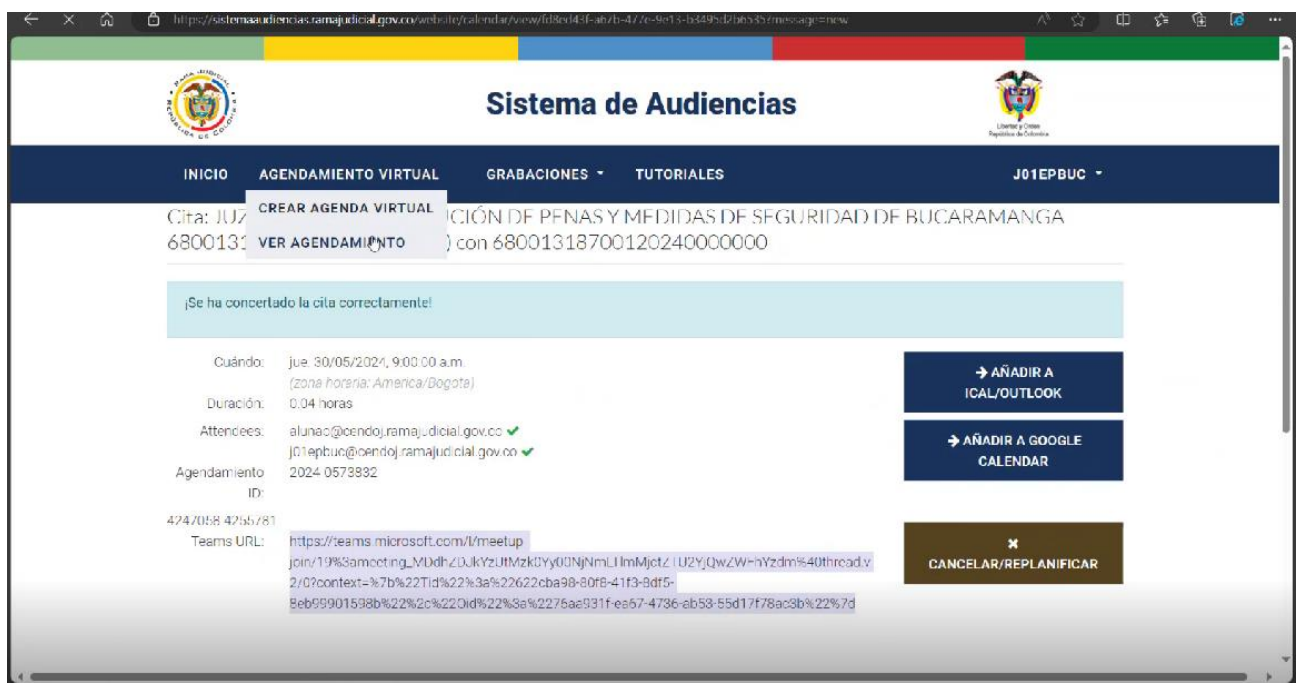

Calle 12 No. 7 - 65 Conmutador - 5658500 www.ramajudicial.gov.co

**J** @Judicaturacsj **O**JudicaturaCSJColombia 0 @JudicaturaCSJColombia **D** @JudicaturaCSJColombia

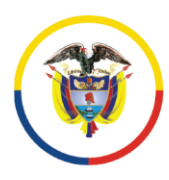

Rama Judicial Consejo Superior de la Judicatura República de Colombia

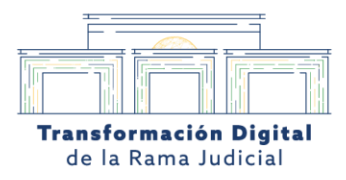

### 1.4 El usuario ingresa datos de la agencia programada

El usuario o coordinador deberá ingresar la fecha de la audiencia que fue agendada previamente en el portal de agendamiento y pulsara en el icono de buscar para ver las audiencias agendadas según la fecha estipulada.

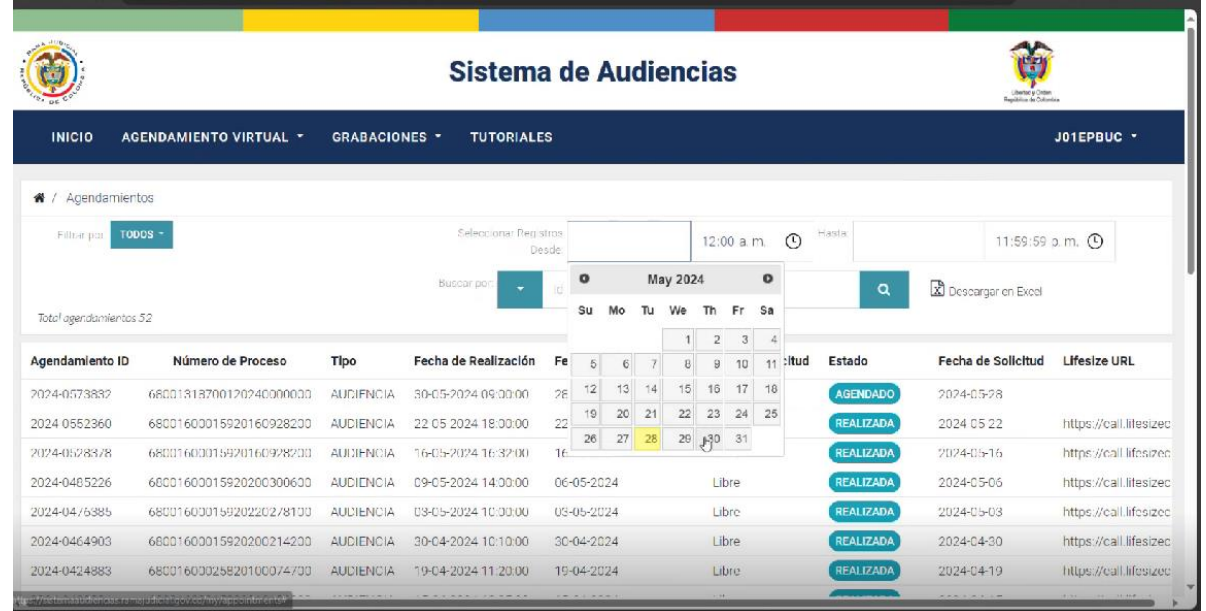

Calle 12 No. 7 - 65 Conmutador - 5658500 www.ramajudicial.gov.co

**J** @Judicaturacsj **O**JudicaturaCSJColombia 0 @JudicaturaCSJColombia **O**JudicaturaCSJColombia

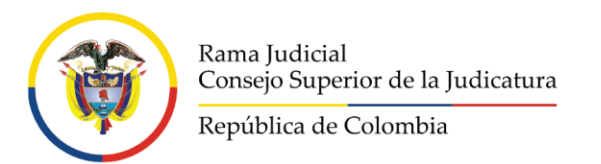

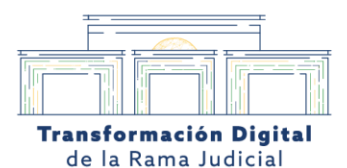

# 1.5 El usuario encontrará la audiencia programada según la fecha asignada.

El usuario o coordinador podrá visualizar la audiencia agendada con la información perteneciente a la sala.

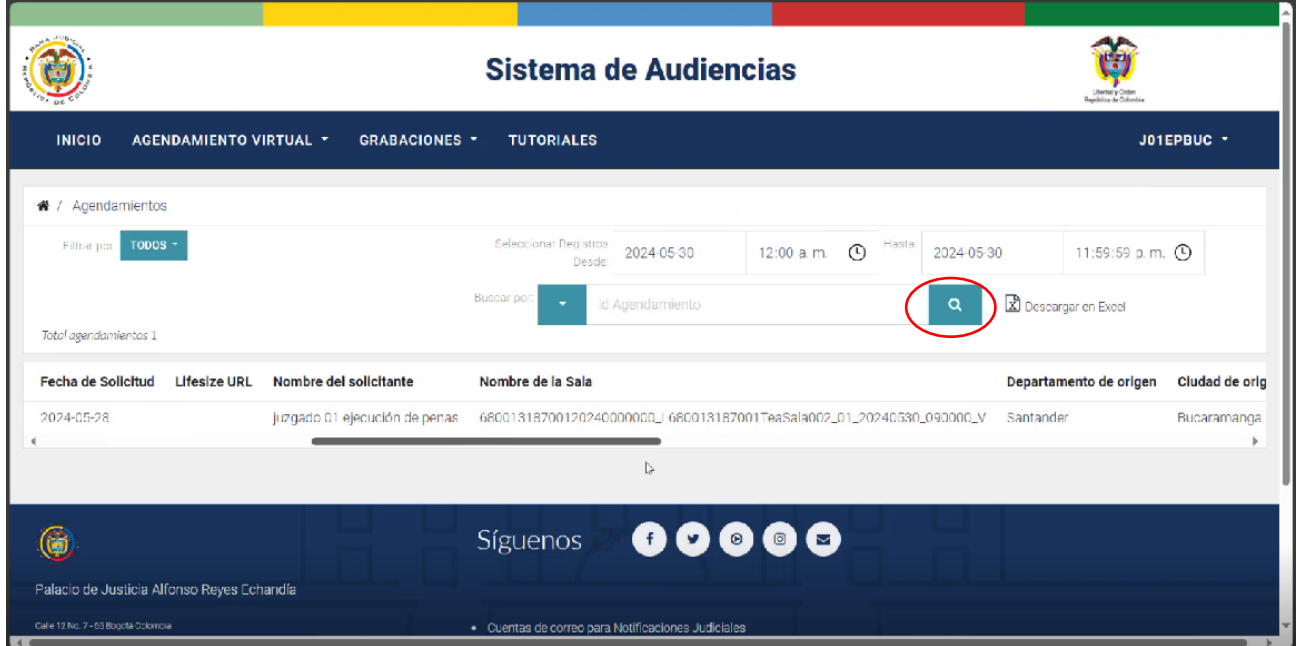

Calle 12 No. 7 - 65 Conmutador - 5658500 www.ramajudicial.gov.co

**J** @Judicaturacsj **O**JudicaturaCSJColombia co @JudicaturaCSJColombia **D** @JudicaturaCSJColombia

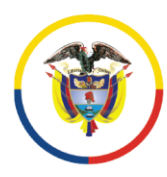

Rama Judicial<br>Consejo Superior de la Judicatura

República de Colombia

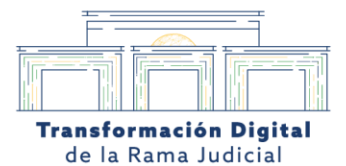

Calle 12 No. 7 - 65 Conmutador - 5658500 www.ramajudicial.gov.co

**J** @Judicaturacsj @JudicaturaCSJColombia 0 @JudicaturaCSJColombia **D** @JudicaturaCSJColombia